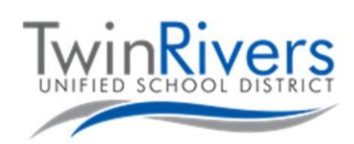

## **د خپل کروم بوک )Chromebook )سره اشنا کیدل**

دا سند ستاسې د کروم بوک )Chromebook )لپاره معلومات لري. که تاسې کومې پوښتنې لرئ نو مهرباني وکړئ په 566-7802 (916) شمیره د مرستې ډیسک سره اړیکه ونیسئ، یا موږ ته په [org.twinriversusd@TechSupport](mailto:TechSupport@twinriversusd.org) بریښنالیک ولیږئ

د کروم بوک (Chromebook) چالانولو لپاره، لیډ پرانیزئ. که چیرې چالان نشي نو د کي بورډ په پورتني ښې اړخ کې د چالانولو تڼې د کښیکاږلو هڅه وکړئ. که تاسې د کروم بوک 3189 )3189 Chromebook )ماډل لرئ، نو د چاالنولو تڼۍ یې ښۍ اړخ کې ده. د دې معلومولو لپاره چې تاسې کوم ډول کروم بوک )Chromebook )لرئ، ماډل د کروم بوک )Chromebook )الندې موندلی شئ.

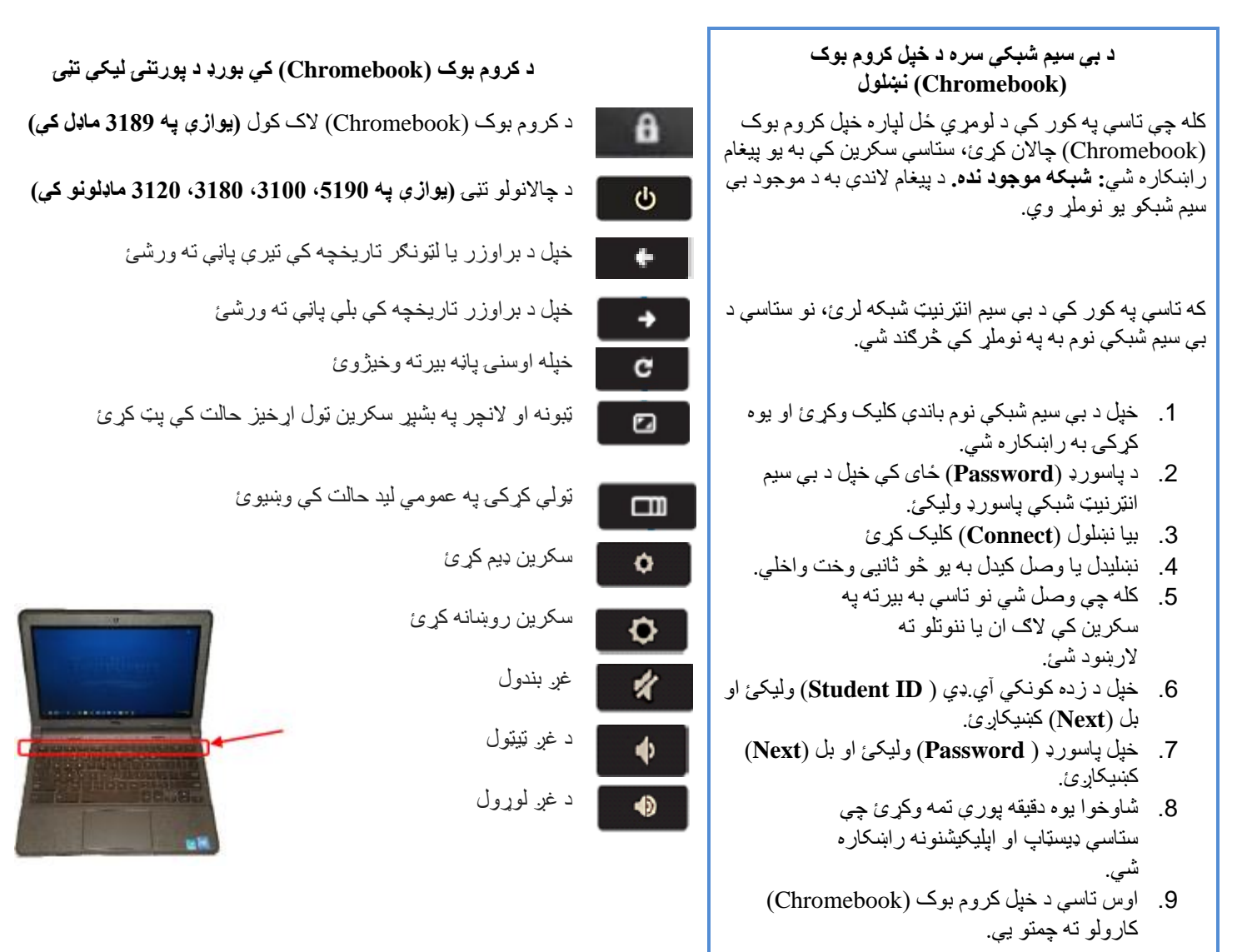

## **د خوندیتوب الرښوونې:**

- خپل د کمپیوټر رمز د هیڅ چا سره مه شریکوئ.
- خپل کروم بوک )Chromebook )داسې مه بندوئ چې کوم څه پکې دننه وي.
	- په خپل کروم بوک )Chromebook )دبره کوم څه مه ږدئ.
	- په خپل کروم بوک )Chromebook )دبره خوراک یا څښاک مه کوئ.

[org.twinriversusd@TechSupport](mailto:TechSupport@twinriversusd.org) | د معلوماتو او ښوونیزې ټیکنالوژۍ خدمتونه | 566-7802 (916)